# Graphics with Processing

### 2016-13 モデリング http://vilab.org 塩澤秀和

テクスチャ

# 13.1 3Dモデリング

#### モデリング

- **□ 3Dオブジェクト(物体)の形状を** 数値データの集合で表すこと
- ロ オブジェクト座標系で基本図形や ポリゴンを組み合わせる

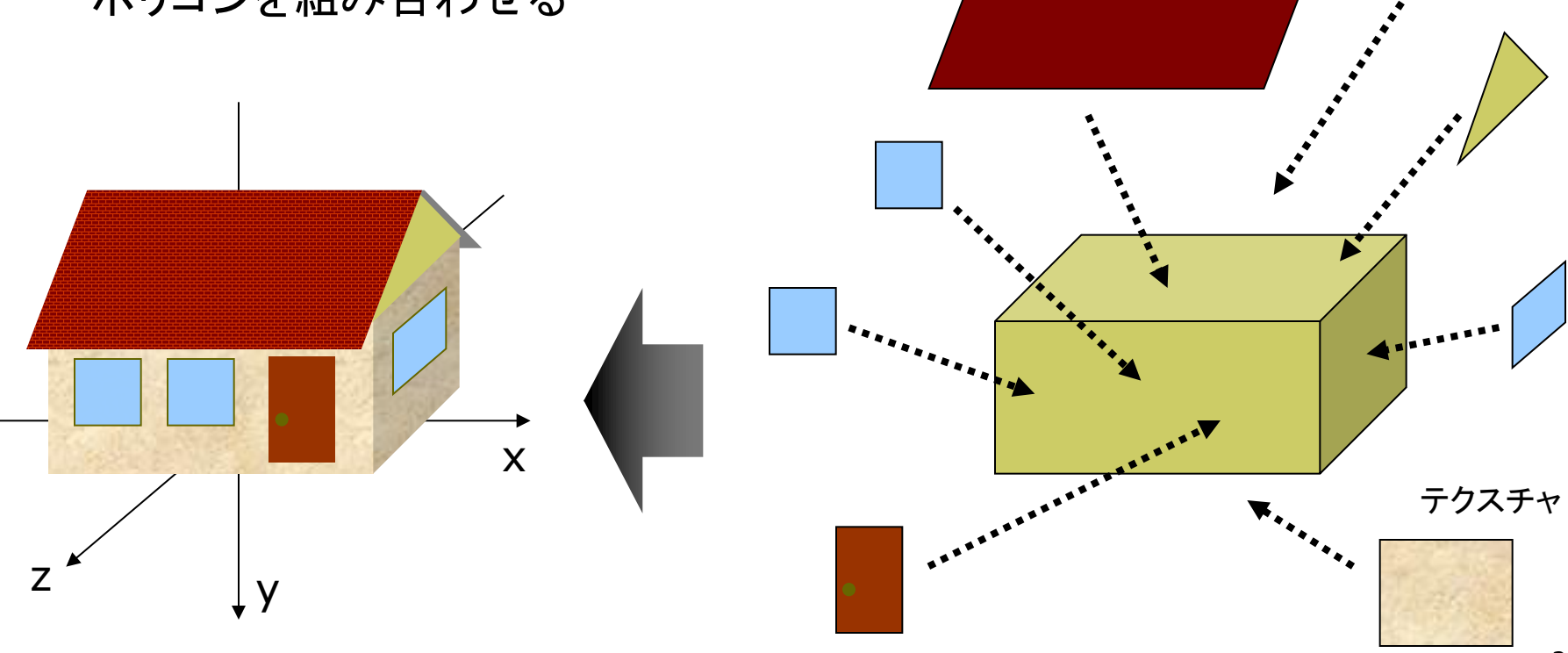

### 13.2 3Dモデルの描画例

// 3Dモデルを描画する手順を // 関数として作成する例 void house(PImaeg roof)  $\{$ // 壁 pushMatrix(); translate(0, -25, 0); fill(#ffffaa); box(100, 50, 70); popMatrix(); // 屋根裏の壁 beginShape(TRIANGLES); vertex(50, -50, 35); vertex(50, -85, 0); vertex(50, -50, -35); vertex(-50, -50, 35); vertex(-50, -85, 0); vertex(-50, -50, -35); endShape();

// 屋根 beginShape(QUAD\_STRIP); fill(#ffffff); texture(roof); textureMode(NORMAL); vertex(-55, -41, 45, 0, 1); vertex(55, -41, 45, 1, 1); vertex(-55, -86, 0, 0, 0); vertex(55, -86, 0, 1, 0); vertex(-55, -41, -45, 0, 1); vertex(55, -41, -45, 1, 1); endShape();

// 煙突 fill(#880000); pushMatrix(); translate(-25, -70, -25); box(10, 50, 10); popMatrix();

```
beginShape(QUADS);
// 窓
fill(#4444ff);
vertex(-40, -35, 36);
vertex(-40, -15, 36); 
vertex(-20, -15, 36); 
vertex(-20, -35, 36);
vertex(-10, -35, 36);
vertex(-10, -15, 36); 
vertex(10, -15, 36); 
vertex(10, -35, 36);
```

```
// ドア
 fill(#883333);
 vertex(20, -40, 36);
 vertex(20, -5, 36); 
 vertex(40, -5, 36); 
 vertex(40, -40, 36);
 endShape();
}
```
13.3 階層モデリング

#### 階層モデリング(p.54)

- p ローカル座標系の階層化
	- n 部品はそれぞれの座標系で作り, 階層的に大きな部品に組み立て ていくようにモデリングする
	- 動きの基準点(関節など)を原点 として可動部を部品化する
	- n 行列スタックを利用して描画 (pushMatrix / popMatrix)

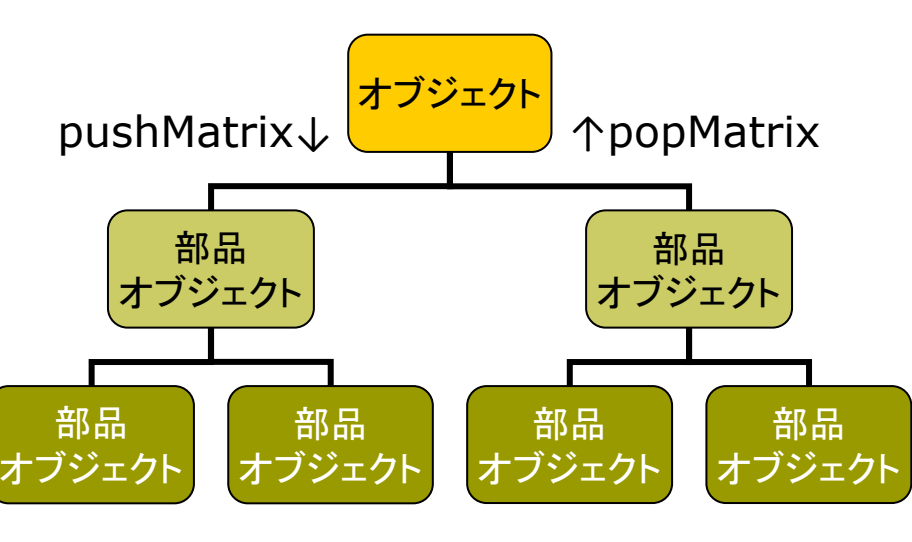

```
void cone() { // 円錐
 pushMatrix();
 beginShape(TRIANGLE_FAN);
 vertex(0, -100, 0);
 for (int a = 0; a \le = 360; a += 10) {
  float x = 100 * cos(radians(a));float z = 100 * sin(radians(a));vertex(x, 0, z);
 }
 endShape();
 popMatrix();
}
void tree() { // 円錐を重ねた木
 noStroke();
 pushMatrix();
  translate(0, -30, 0);
  scale(0.2 , 0.7, 0.2);
  fill(0, 255, 0); cone(); // 円錐1
 popMatrix();
 pushMatrix();
  scale(0.1, 1, 0.1);
  fill(100, 0, 0); cone(); // 円錐2
 popMatrix();
}
```
### 13.4 モデルデータの構築と描画

// 13.3と同様のモデルをデータとして構築する例 PShape tree;

```
vod setup() {
  size(600, 600, P3D);
  tree = makeTree();
```
}

```
PShape makeCone() {
  // 空の図形を作成してポリゴンを追加していく
  PShape s = createShape();
  s.beginShape(TRIANGLE_FAN);
  s.vertex(0, -100, 0);
  for (int a = 0; a <= 360; a += 10) {
    float x = 100 * cos(radians(a));float z = 100 * sin(radians(a));
     s.vertex(x, 0, z);
  }
  s.endShape();
  return s;
}
```
PShape makeTree() { // 図形を階層的にグループ化する方法 PShape g = createShape(GROUP); PShape  $c1$  = makeCone(); // 円錐1 c1.scale(0.2, 0.7, 0.2); c1.translate(0, -30, 0); c1.setFill(color(0, 255, 0)); g.addChild(c1); // 親図形に追加 PShape  $c2 =$  makeCone(); // 円錐2 c2.scale(0.1, 1, 0.1); c2.setFill(color(0, 100, 0)); g.addChild(c2); // 親図形に追加 g.setStroke(false); return g;

#### }

```
void draw() {
 background(0); lights();
 translate(width/2, height/2);
 shape(tree); // 構築したモデルの描画
}
```
### 13.5 複雑な形状の表現

曲面や自然形状

- **ロ パラメトリック曲面(p.87)** 
	- パラメータ方程式による曲面
	- ベジエ曲面やNURBS曲面など
	- レンダリング時にポリゴンに変換 する方式としない方式がある
- <mark>ロ</mark> ポリゴン曲面の操作(p.94)
	- 細分割曲面: ポリゴンを再帰的 に分割し,滑らかな面を生成
	- 詳細度制御: 視点から遠い曲面 のポリゴン数を削減して簡略化

p フラクタル(p.109)

- 自然界によく見られる再帰的な 形状(※)のモデリングに適する
- ※ 海岸線や木の枝など,一部分が 全体の縮小のような形状のもの

```
// フラクタルによる地形生成の例 (14.5ヘ続く)
final int N = 256;
float [||] h = new float[N+1][N+1];
int w = N; // wは計算済みの要素の間隔
```

```
void setup() {
 size(800, 800, P3D);
 frameRate(30);
 randomSeed(millis());
 // 計算の起点になる4隅の高度を0とする
 h[0][0] = h[0][N] = h[N][N] = h[N][0] = 0.0;}
```

```
// クリックで1段階ずつ細かくなる
void mouseClicked() {
 generate();
```
}

}

```
// 補間点の高度に加えるランダム量
float rnd() {
 return random(-0.2, +0.2) * w;
```
7

## 13.6 地形生成の例(続き)

```
void draw() {
 background(50, 50, 150);
 lights();
 translate(width/2, height/2);
 rotateX(PI/4);
 rotateZ(radians(frameCount));
 noStroke(); fill(180, 150, 50);
 // 間隔wの要素を使って地形を描画
 scale(2.0); translate(-N/2, -N/2, 0);
 beginShape(QUADS);
 for (int x = 0; x < N; x += w) {
  for (int y = 0; y < N; y == w) {
   vertex(x, y, h[x][y]);
   vertex(x, y+w, h[x][y+w]);
   vertex(x+w, y+w, h[x+w][y+w]);
   vertex(x+w, y, h[x+w][y]);
  }
 }
 endShape();
}
```

```
// 地形を1段階細かくする
void generate() {
 if (w == 1) return;
```
}

}

}

}

```
for (int x = 0; x < N; x == w) {
 for (int y = 0; y < N; y == w) {
  // 中点の高度を補間し,適当な乱数を加える
  h[x+w/2][y] = (h[x][y] + h[x+w][y]) / 2 + rnd;
  h[x][y+w/2] = (h[x][y] + h[x][y+w]) / 2 + rnd();// 4点の中央の高度も同様の計算で求める
  h[x+w/2][y+w/2] = (h[x][y] + h[x+w][y]+ h[x+w][y+w] + h[x][y+w]) / 4 + rnd();
```

```
for (int i = 0; i < N; i += w) {
 h[i+w/2][N] = (h[i][N] + h[i+w][N]) / 2 + rnd;
 h[N][i+w/2] = (h[N][i] + h[N][i+w]) / 2 + rnd();
```

```
// 計算済みの要素の間隔は1/2になる
w / = 2:
```
# 13.7 3DCGソフトウェア(1)

### Art of Illusion

### 概要

- www.artofillusion.org
- ArtOfIllusion???-Windows.exe
- 基本機能をサポート(モデリング, レンダリング,アニメーション)
- Java&フリー&オープンソース
- □ 使い方の参考(日本語)
	- yunzu.qee.jp/artofillusion/docs /AoIManual29\_J2/layout.html
	- ei-www.hyogo-dai.ac.jp/ ~masahiko/moin.cgi/AOI
- n Processingとの連携
	- n OBJ形式でエクスポート
	- n shape関数で描画(第10回)
	- n 可能な限りポリゴン数を減らす

使い方のポイント

p 基本描画

- 左のツールボタンから選択
- 図形の配置, 移動, 回転など…
- n [シーン]→[レンダー]でレイト レーシングのCGも生成できる
- p 色とテクスチャ
	- 単色: タイプ[Uniform]
	- n 画像: タイプ[Image Mapped]
- p OBJ形式での出力
	- n [ファイル]→[データ書き出し]→ [Wavefront(.obj)]
	- n [テクスチャをmtlで書き出し]
- p OBJ出力での注意点
	- n AoIの発光色(Ke)は,OBJでは 環境反射色(Ka)に変換される

8

# 13.8 3DCGソフトウェア(2)

### p SketchUp Make

- www.sketchup.com
- 建物・人工物のモデリングに向く
- OBJ出力できるプラグイン sketchup-onigiri.jimdo.com/ sketchup-plugins/su2objmtl/
- **Blender** 
	- www.blender.org
	- n 高機能でフリー&オープンソース
- p MagicaVoxel
	- ephtracy.github.io
	- Minecraftのようにボクセル(立 方体)でモデリング ←おすすめ
- **Sculptris** 
	- n pixologic.com/sculptris/
	- 粘土・彫刻のようにモデリング
- p Maya / 3ds Max など
	- n Autodesk社のプロ向け製品
	- 学生は無償で利用可能
	- www.autodesk.co.jp/education
- p Vue Pioneer
	- n www.e-onsoftware.com
	- 自然景観生成(非商用フリー版)
- p DAZStudio
	- www.daz3d.com/get\_studio
	- 人体ポーズ&アニメーション作成
- **ロ** UnityからOBJ書き出し
	- www.assetstore.unity3d.com/ en/#!/content/22250
- p ブラウザソフトウェア
	- www.tinkercad.com
	- stephaneginier.com/sculptgl/ 9